**Территориальный орган Федеральной службы государственной статистики по Волгоградской области (Волгоградстат)** 

# **ОБУЧАЮЩИЙ МАТЕРИАЛ**

**по теме**

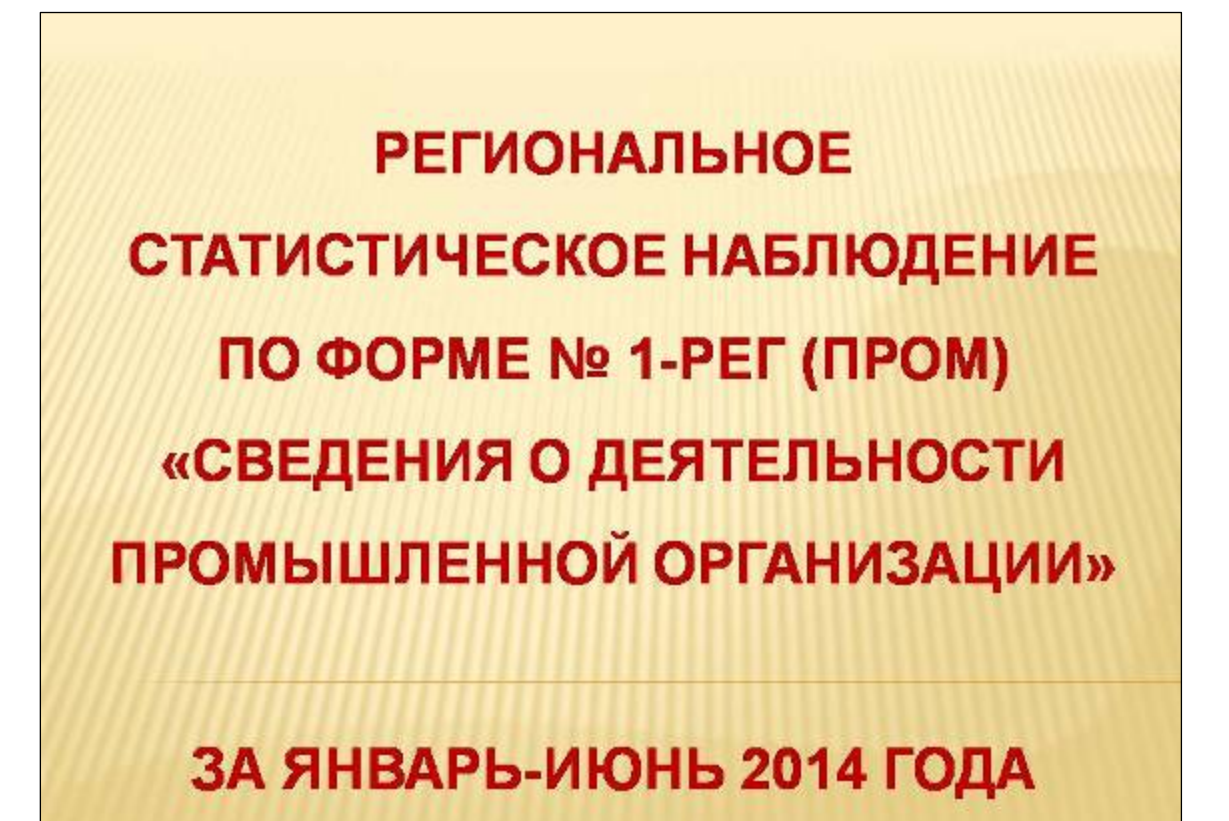

Волгоград 2014

Форма регионального статистического наблюдения № 1-РЕГ (пром) «Сведения о деятельности промышленной организации» за январь-июнь 2014 г. утверждена приказом Министерства промышленности и торговли Волгоградской области от 08.07.2014 г. № 131 од.

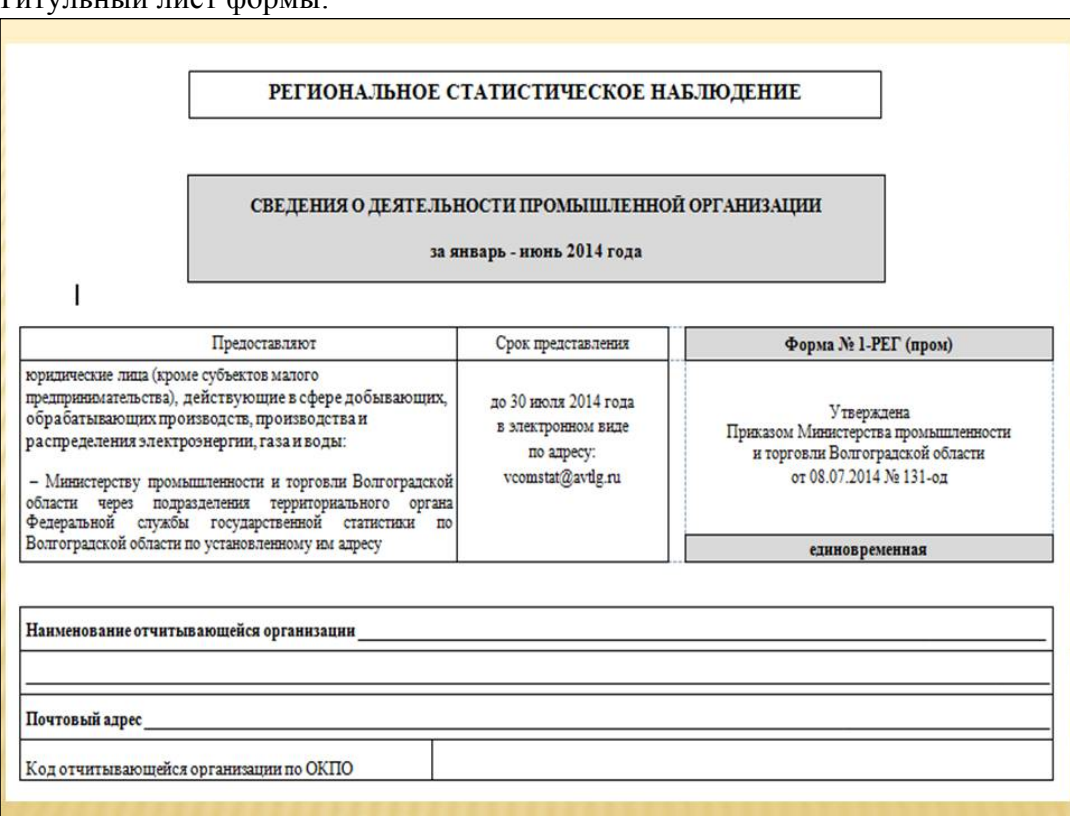

#### Титульный лист формы:

Форма состоит из пяти разделов:

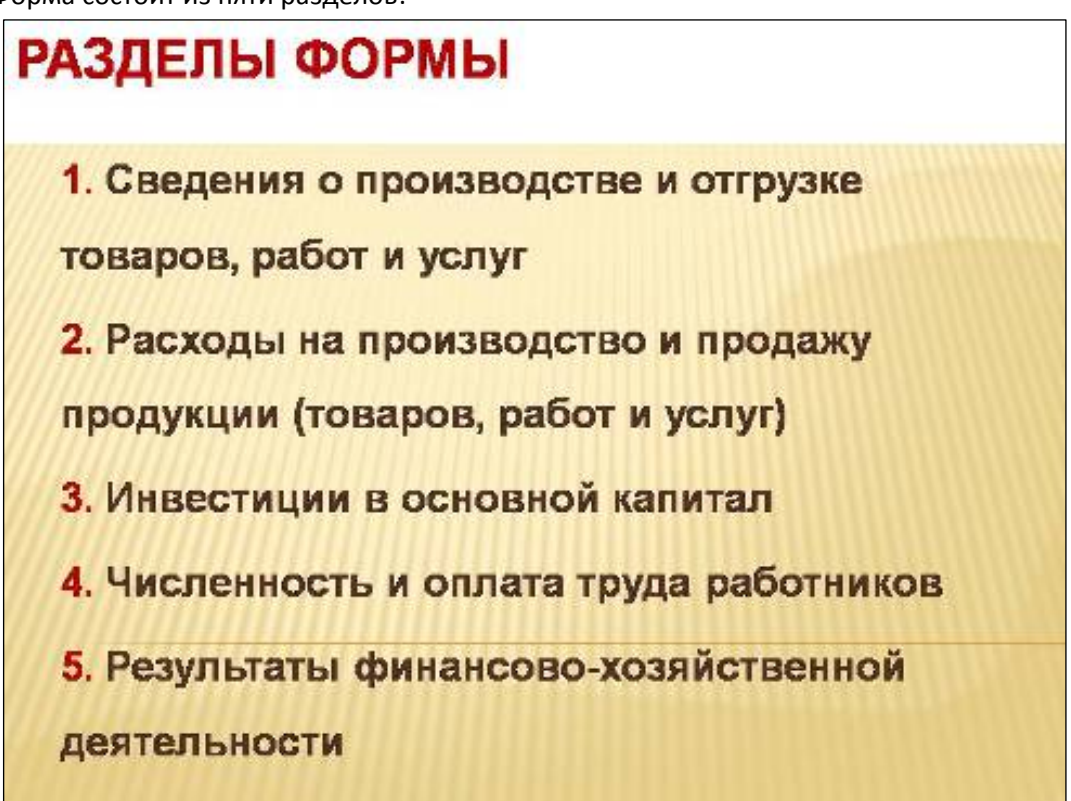

Срок предоставления отчета по форме № 1-РЕГ (пром) - **не позднее 30 июля 2014 г.** 

Форма предоставляется Министерству промышленности и торговли Волгоградской области **в электронном виде** через органы государственной статистики по адресу электронной почты **vcomstat@avtlg.ru**.

Организации, имеющие Соглашения со специализированными операторами связи, предоставляющими услуги по электронному документообороту, могут передать сведения формы № 1-РЕГ (пром) по данному каналу связи (в формате TXT).

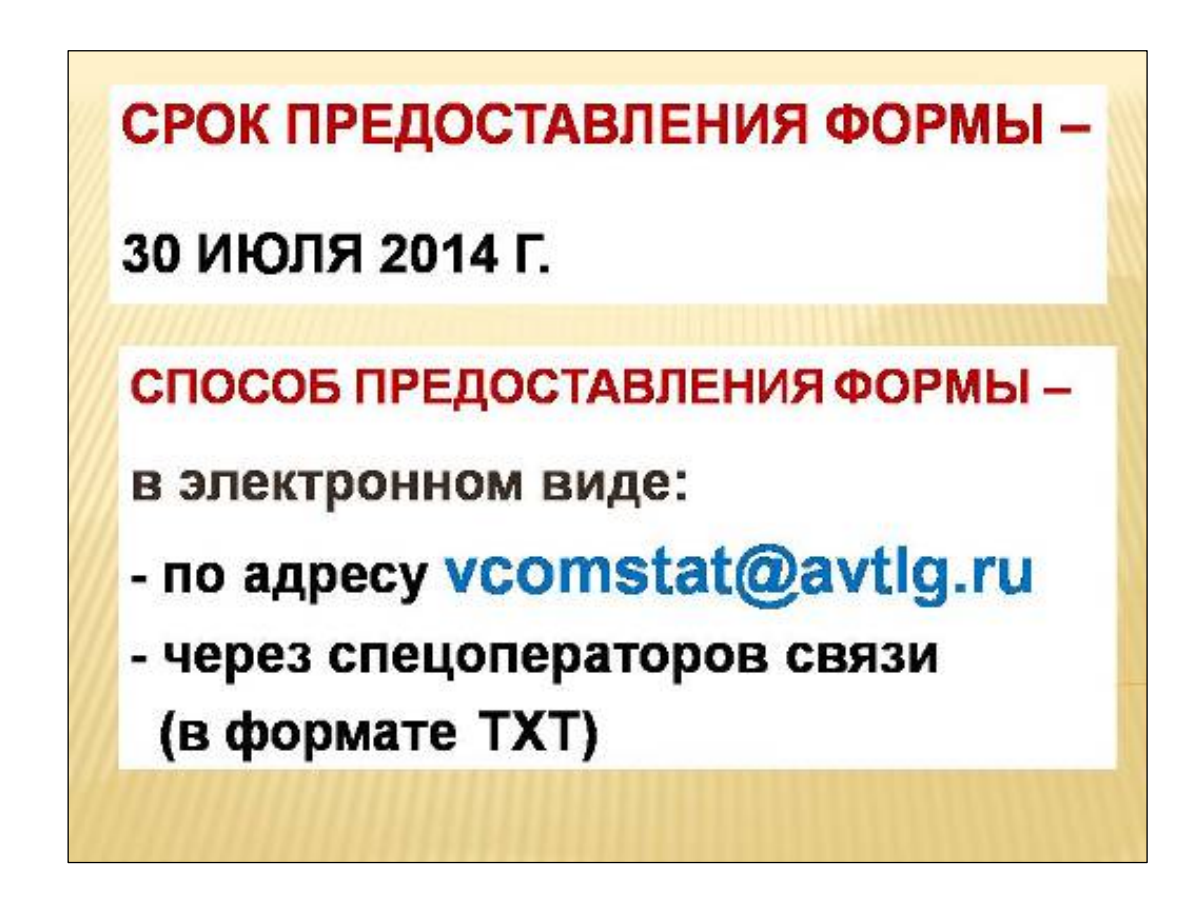

Форму регионального статистического наблюдения № 1-РЕГ (пром) «Сведения о деятельности промышленной организации» предоставляют юридические лица (кроме субъектов малого предпринимательства), действующие в сфере добывающих, обрабатывающих производств, производства и распределения электроэнергии, газа и воды.

**В форму включаются сведения в целом по юридическому лицу, то есть по всем филиалам и другим структурным подразделениям данного юридического лица независимо от их местонахождения.** 

При заполнении отчета по форме № 1-РЕГ (пром) необходимо руководствоваться **Указаниями по заполнению формы**, расположенными на бланке.

## **Материалы о проведении регионального статистического наблюдения по форме № 1-РЕГ (пром), размещенные на сайте Волгоградстата**

Материалы о проведении регионального статистического наблюдения по форме № 1- РЕГ (пром) размещены на сайте Волгоградстата http://volgastat.gks.ru в двух разделах:

1) на главной странице:

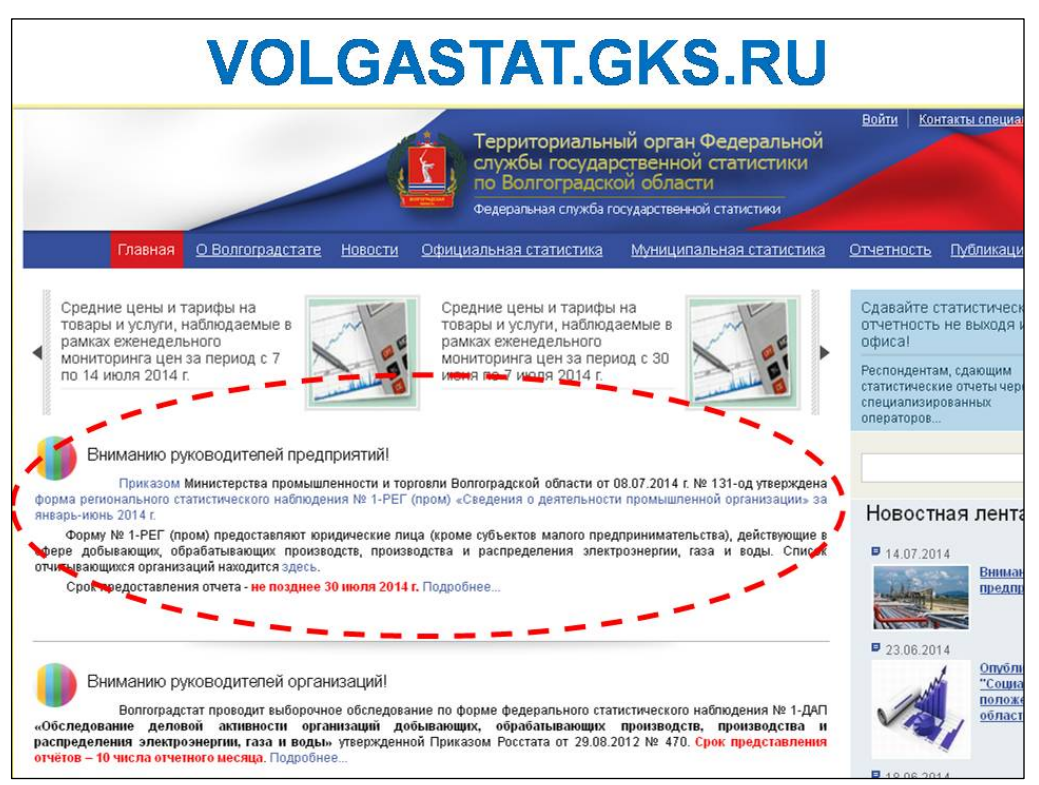

2) в разделе **\\ Отчетность \ Статистическая отчетность \ Региональные статистические формы:** 

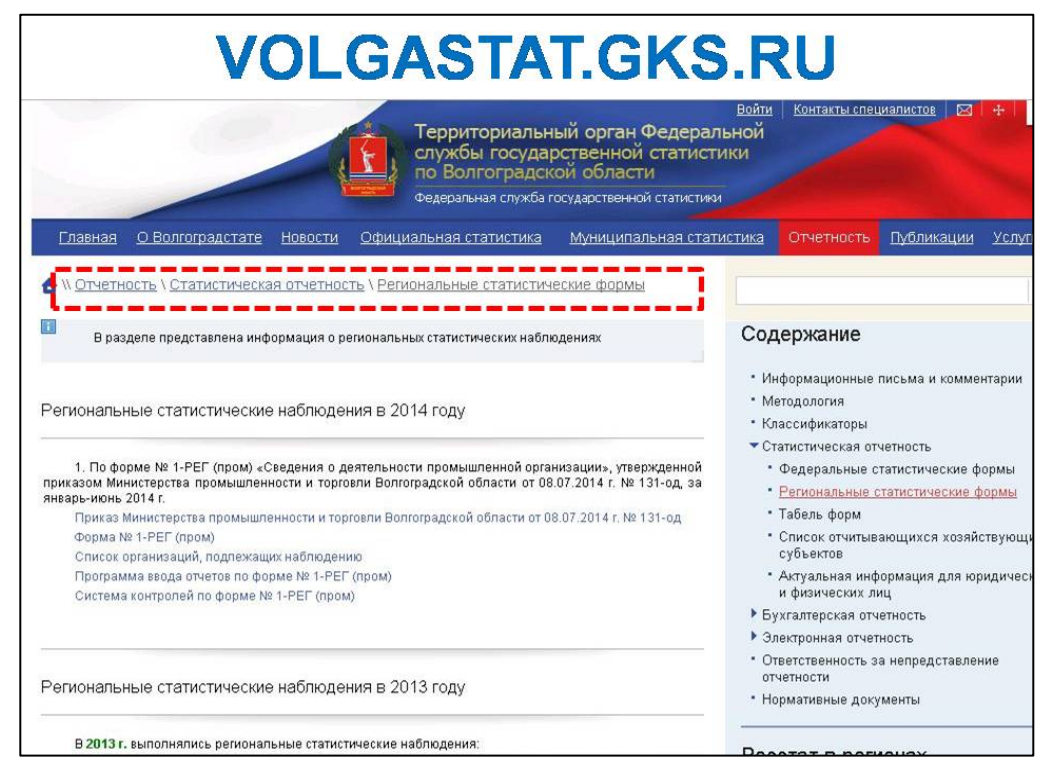

При открытии вышеуказанных разделов сайта Волгоградстата предоставляется возможность посмотреть и сохранить на свой компьютер следующие материалы:

- приказ Министерства промышленности и торговли Волгоградской области от 08.07.2014 г. № 131-од:

- форма регионального статистического наблюдения № 1-РЕГ (пром) «Сведения о деятельности промышленной организации» (в формате word);

- список организаций, подлежащих наблюдению;

- программа ввода отчетов по форме № 1-РЕГ (пром);

- система контролей по форме № 1-РЕГ (пром).

#### **Указания по порядку использования программы ввода отчетов по форме № 1-РЕГ (пром)**

В соответствии с утвержденным порядком предоставления формы № 1-РЕГ (пром), форма предоставляется В ЭЛЕКТРОННОМ ВИДЕ.

Волгоградстатом разработана программа для электронного **ввода** отчета по форме № 1-РЕГ (пром) с целью дальнейшей передачи в электронном виде в органы государственной статистики.

При скачивании программы с сайта Волгоградстата на Вашем компьютере будет сохранен архивный файл в формате **rar** с именем **программа ввода отчетов.** Необходимо извлечь из данного архива папку с именем **1reg(prom)\_vvod.** 

Для установки программы на Вашем компьютере необходимо разместить папку **1reg(prom)\_vvod** на диске С:

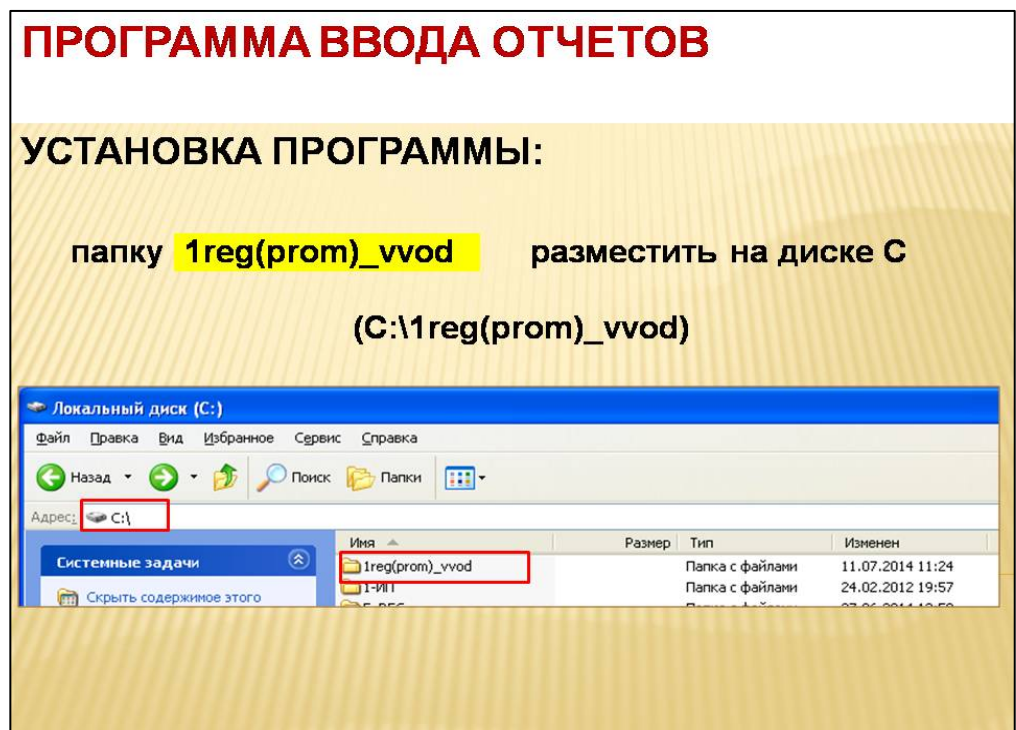

Содержащийся в папке **1reg(prom)\_vvod** файл c именем **instruc** (в формате **word)** содержит подробную инструкцию по использованию программы ввода отчетов по форме  $N<sub>°</sub>$  1-РЕГ (пром).

Обращаем внимание на следующее:

## 1.

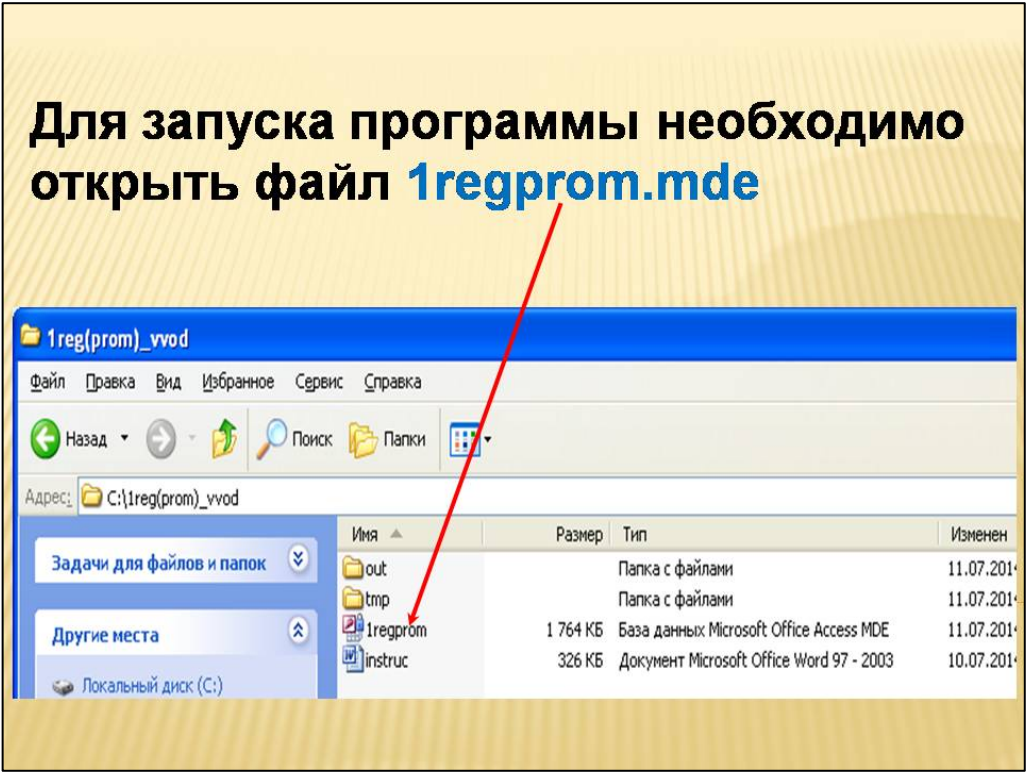

2. После открытия файла **1reg(prom).mde** на экране появится меню:

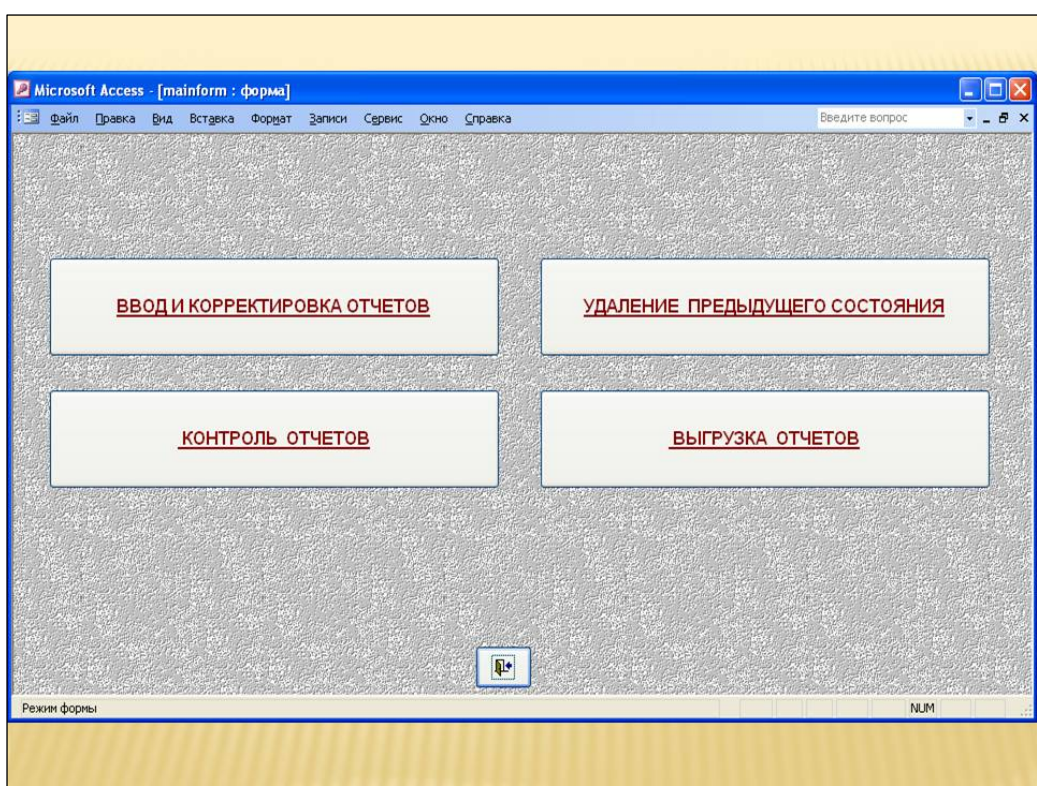

3. Для ввода отчета выбрать пункт меню «Ввод и корректировка отчетов». После этого программа запросит последовательно код ОКПО организации, ФИО исполнителя, номер его телефона:

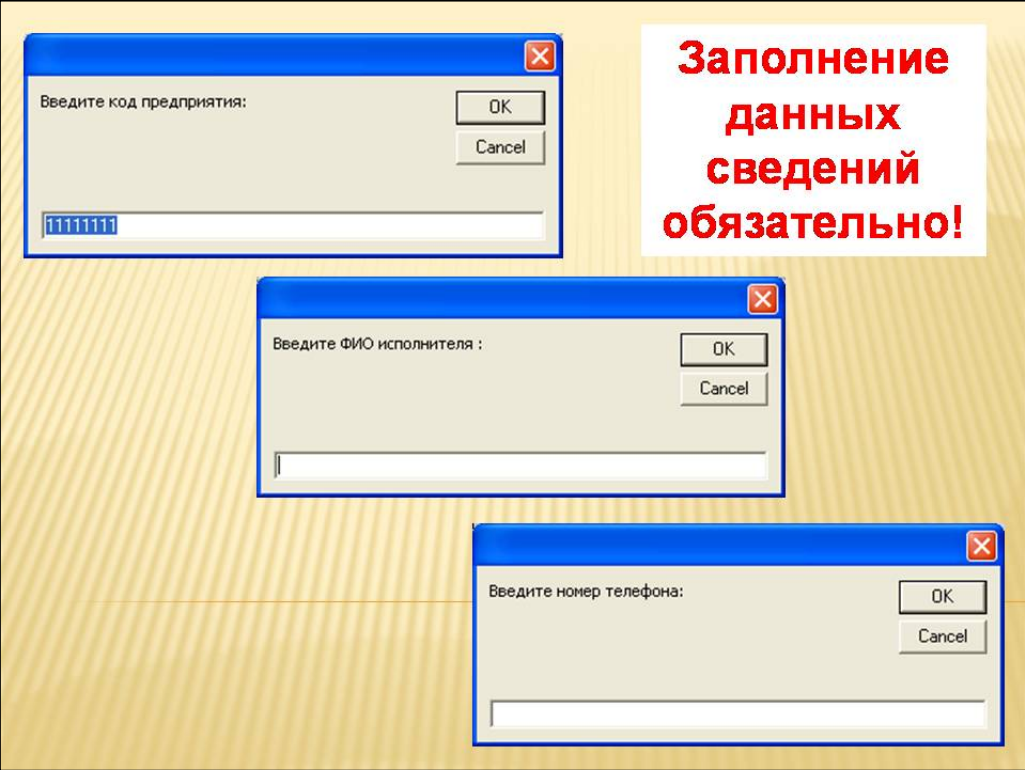

4. Далее раскроется следующее подменю:

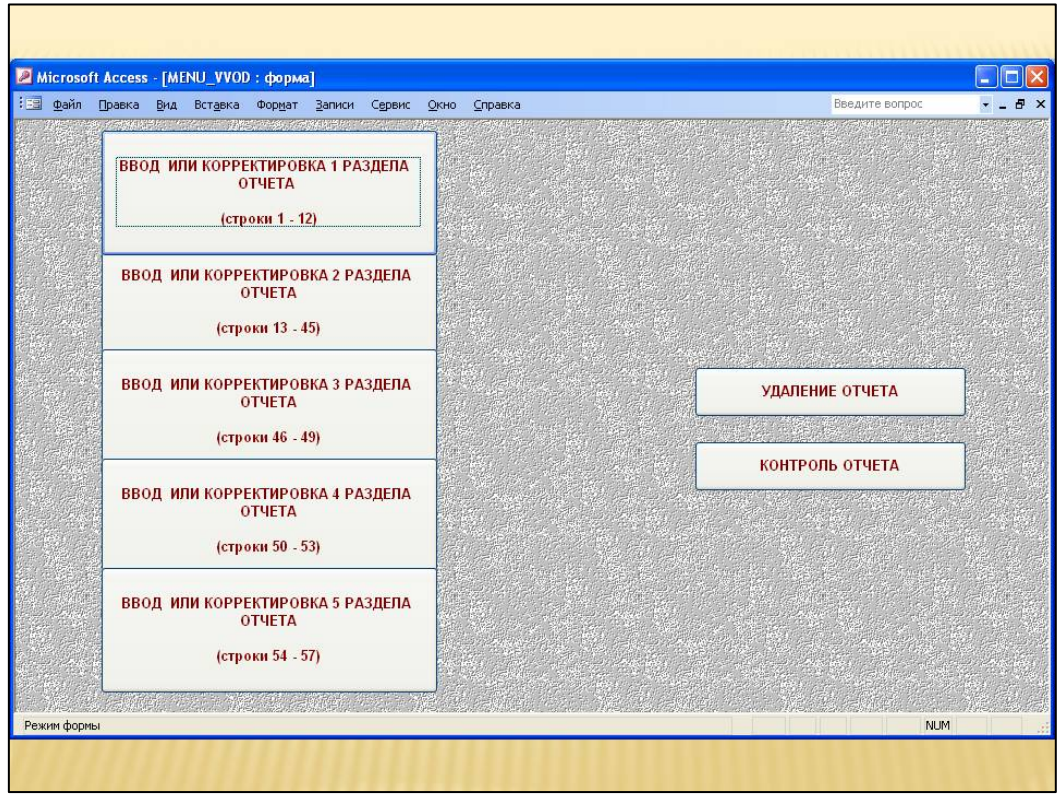

При выборе команды ввода или корректировки конкретного раздела формы откроется окно следующего вида:

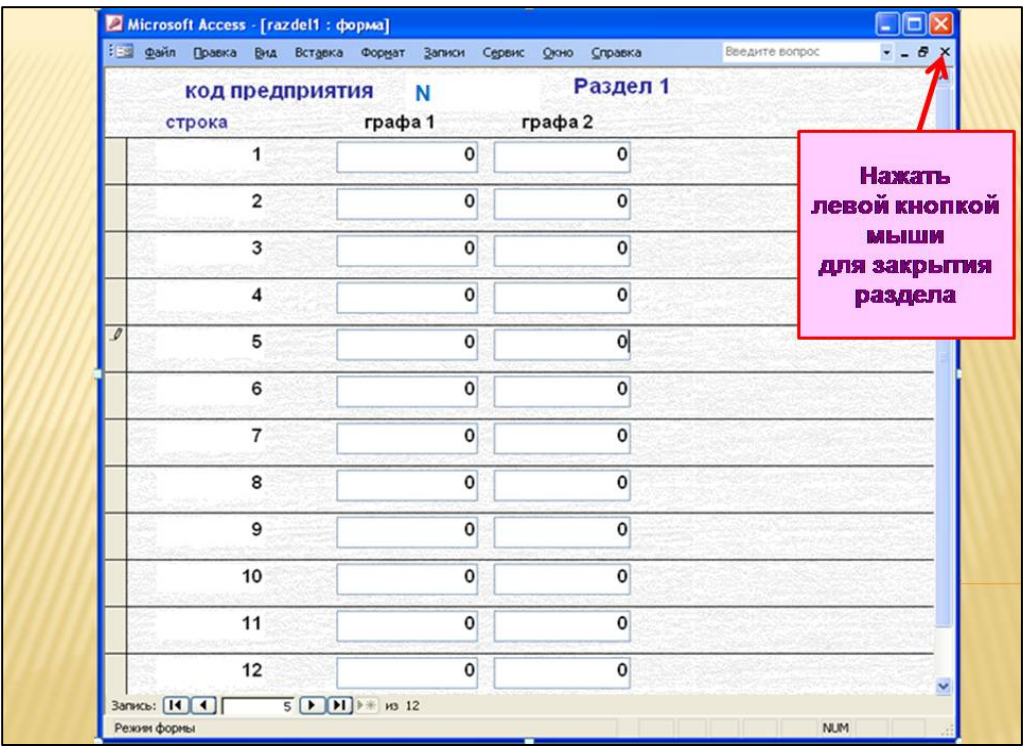

Для перехода по строкам раздела используется «клик мышки» или клавиша «enter». 5. Команда «Контроль отчета»:

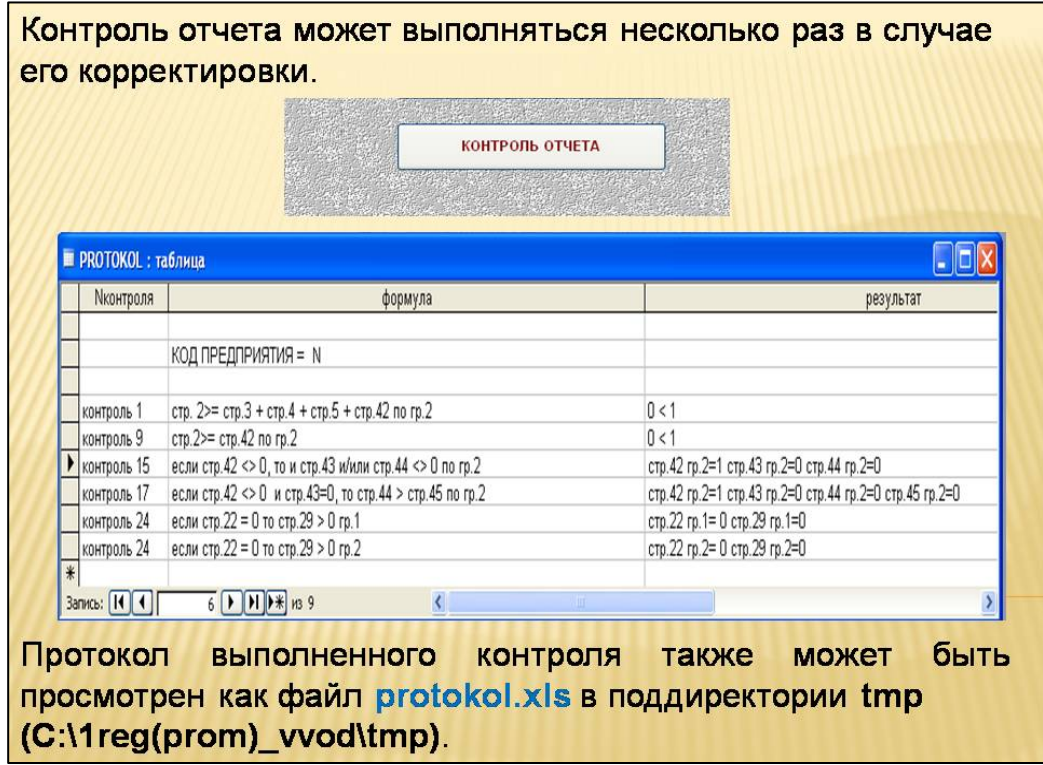

Контроль отчета производится в соответствии с **системой контролей по форме № 1- РЕГ (пром)** (см. материалы, размещенные на сайте).

6. Команда «Выгрузка отчетов»:

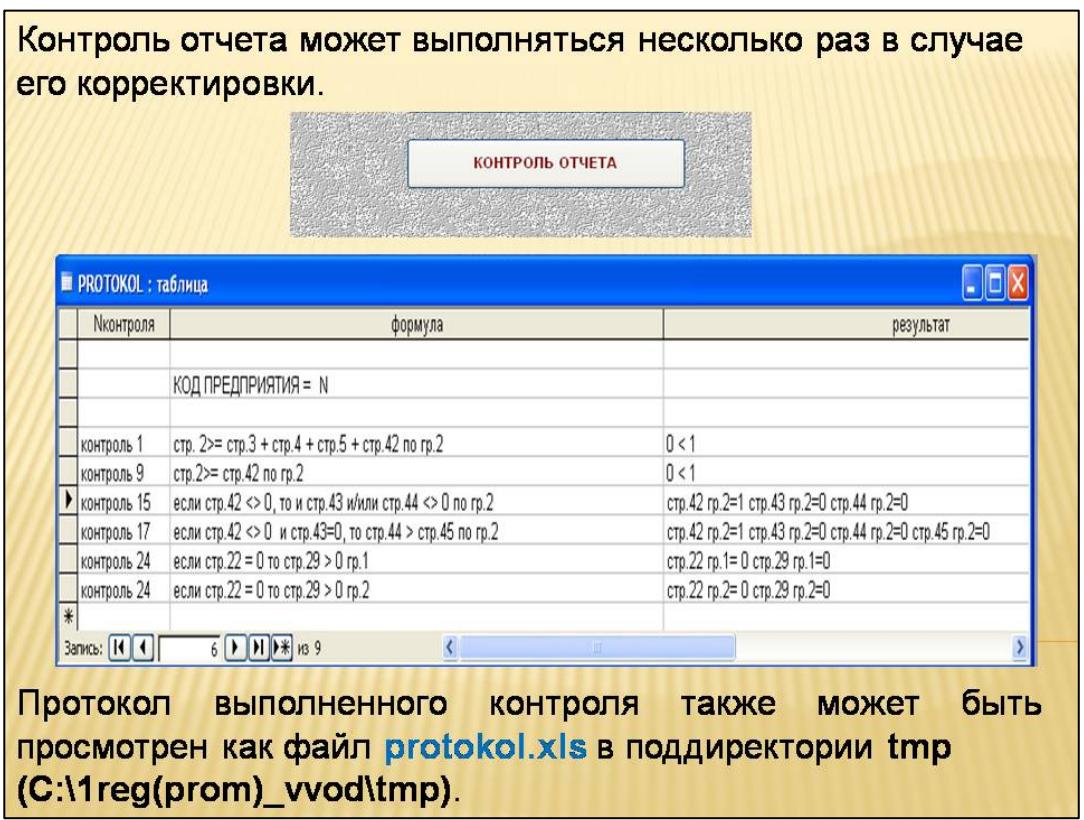

**Консультирование** по вопросам заполнения формы № 1-РЕГ (пром) и использования программы электронного ввода отчетов осуществляется специалистами Волгоградстата:

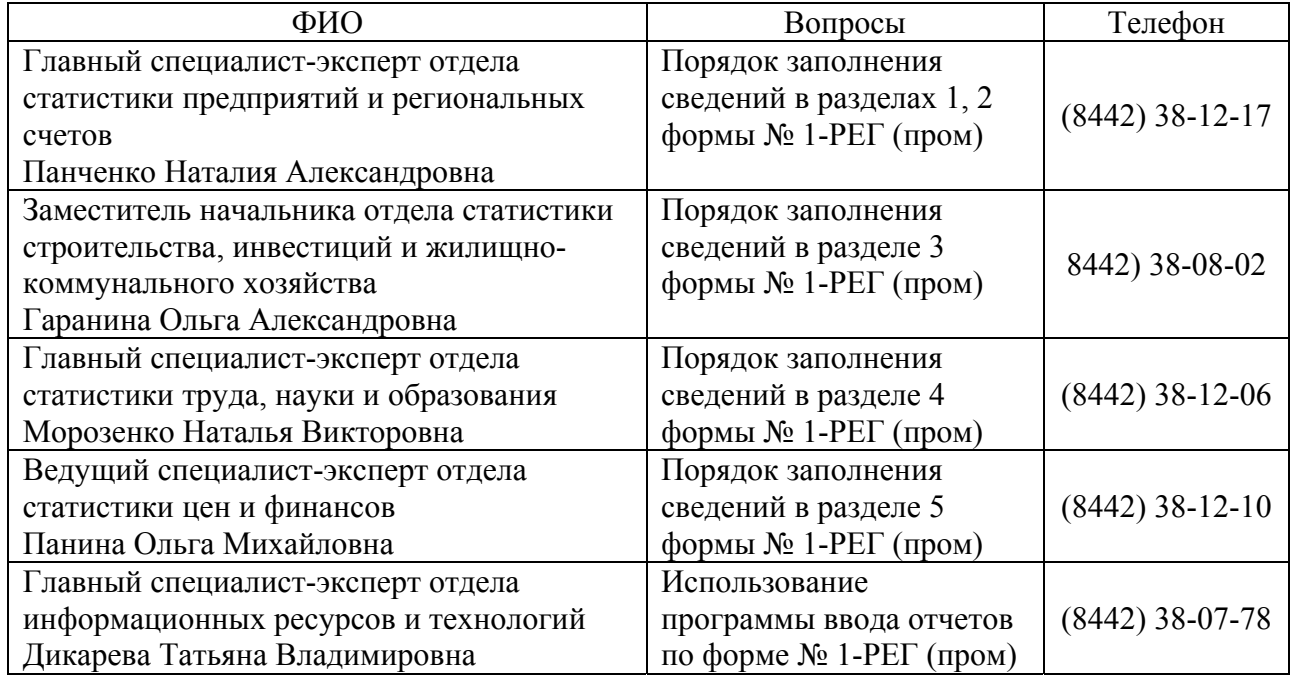

Отдел статистики предприятий и региональных счетов Шкалева Елена Викторовна (8442) 38-08-03